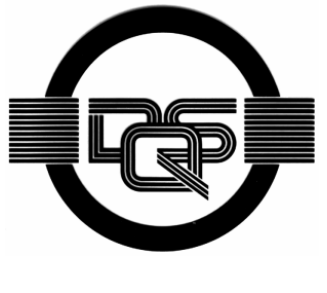

 **DIN EN ISO 9001:2000 zertifiziert** 

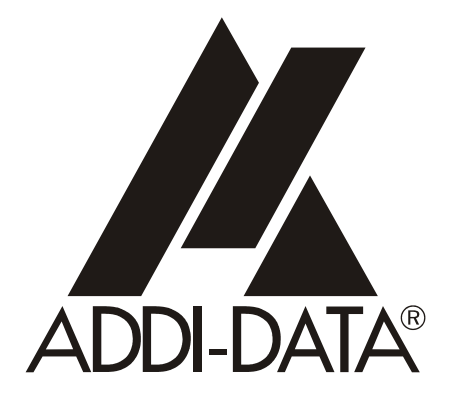

**ADDI-DATA GmbH Dieselstraße 3 D-77833 OTTERSWEIER +49 (0)7223 / 9493 – 0**

**Funktionsbeschreibung** 

**ADDICOUNT APCI-/CPCI-1710** 

**Pulse Width Modulation PWM** 

2. Ausgabe 12/2004

#### **Produktinformation**

Dieses Handbuch enthält die technischen Anlagen, wichtige Anleitungen zur korrekten Inbetriebnahme und Nutzung sowie Produktinformation entsprechend dem aktuellen Stand vor der Drucklegung.

Der Inhalt dieses Handbuchs und die technischen Daten des Produkts können ohne vorherige Ankündigung geändert werden. Die ADDI-DATA GmbH behält sich das Recht vor, Änderungen bzgl. der technischen Daten und der hierin enthaltenen Materialien vorzunehmen.

#### Gewährleistung und Haftung

Der Nutzer ist nicht berechtigt, über die vorgesehene Nutzung der Karte hinaus Änderungen des Werks vorzunehmen sowie in sonstiger Form in das Werk einzugreifen. ADDI-DATA übernimmt keine Haftung bei offensichtlichen Druck- und Satzfehlern. Darüber hinaus übernimmt ADDI-DATA, soweit gesetzlich zulässig, weiterhin keine Haftung für Personen- und Sachschäden, die darauf zurückzuführen sind, dass der Nutzer die Karte unsachgemäß installiert und/oder in Betrieb genommen oder bestimmungswidrig verwendet hat, etwa indem die Karte trotz nicht funktionsfähiger Sicherheits- und Schutzvorrichtungen betrieben wird oder Hinweise in der Betriebsanleitung bzgl. Transport, Lagerung, Einbau, Inbetriebnahme, Betrieb, Grenzwerte usw. nicht beachtet werden. Die Haftung ist ferner ausgeschlossen, wenn der Betreiber die Karte oder die Quellcode-Dateien unbefugt verändert und/oder die ständige Funktionsbereitschaft von Verschleißteilen vorwerfbar nicht überwacht wurde und dies zu einem Schaden geführt hat.

#### Urheberrecht

Dieses Handbuch, das nur für den Betreiber und dessen Personal bestimmt ist, ist urheberrechtlich geschützt. Die in der Betriebsanleitung und der sonstigen Produktinformation enthaltenen Hinweise dürfen vom Nutzer des Handbuchs weder vervielfältigt noch verbreitet und/oder Dritten zur Nutzung überlassen werden, soweit nicht die Rechstübertragung im Rahmen der eingeräumten Produktlizenz gestattet ist. Zuwiderhandlungen können zivil- und strafrechtliche Folgen nach sich ziehen.

### ADDI-DATA-Software Produktlizenz

Bitte lesen Sie diese Lizenz sorgfältig durch, bevor Sie die Standardsoftware verwenden. Das Recht zur Benutzung dieser Software wird dem Kunden nur dann gewährt, wenn er den Bedingungen dieser Lizenz zustimmt.

Die Software darf nur zur Einstellung der ADDI-DATA Karten verwendet werden. Das Kopieren der Software ist verboten (außer zur Archivierung/Datensicherung und zum Austausch defekter Datenträger). Deassemblierung, Dekompilierung, Entschlüsselung und Reverse Engineering der Software ist verboten. Diese Lizenz und die Software können an eine dritte Partei übertragen werden, sofern diese Partei eine Karte käuflich erworben hat, sich mit allen Bestimmungen in diesem Lizenzvertrag einverstanden erklärt und der ursprüngliche Besitzer keine Kopien der Software zurückhält.

#### Warenzeichen

- ADDI-DATA ist ein eingetragenes Warenzeichen der ADDI-DATA GmbH.
- Turbo Pascal, Delphi, Borland C, Borland C++ sind eingetragene Warenzeichen von Borland Insight Company.
- Microsoft C, Visual C++, Windows XP, 98, Windows 2000, Windows 95, Windows NT, EmbeddedNT und MS DOS sind eingetragene Warenzeichen von Microsoft Corporation.
- LabVIEW, LabWindows/CVI, DasyLab, Diadem sind eingetragene Warenzeichen von National Instruments Corp.
- CompactPCI ist ein eingetragenes Warenzeichen der PCI Industrial Computer Manufacturers Group.
- VxWorks ist ein eingetragenes Warenzeichen von Windriver.

# **WARNUNG**

**Bei unsachgemäßen Einsatz und bestimmungswidrigem Gebrauch der Karte können:** 

- Personen verletzt werden,
- ♦ **Baugruppe, PC und Peripherie beschädigt werden,**
- ♦ **Umwelt verunreinigt werden.**
- ♦ **Schützen Sie sich, andere und die Umwelt!**

## ♦ **Sicherheitshinweise unbedingt lesen.**

Liegen Ihnen keine Sicherheitshinweise vor, so fordern Sie diese bitte an.

## ♦ **Anweisungen des Handbuches beachten.**

Vergewissern Sie sich, dass Sie keinen Schritt vergessen haben. Wir übernehmen keine Verantwortung für Schäden, die aus dem falschen Einsatz der Karte hervorgehen könnten.

## ♦ **Folgende Symbole beachten:**

**i** WICHTIG!<br> **i** kennzeichnet<br>
Informatione kennzeichnet Anwendungstipps und andere nützliche Informationen.

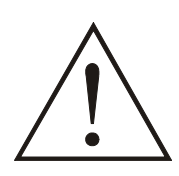

## **WARNUNG!**

bezeichnet eine möglicherweise gefährliche Situation. Bei Nichtbeachten des Hinweises können Karte, PC und/oder Peripherie **zerstört** werden.

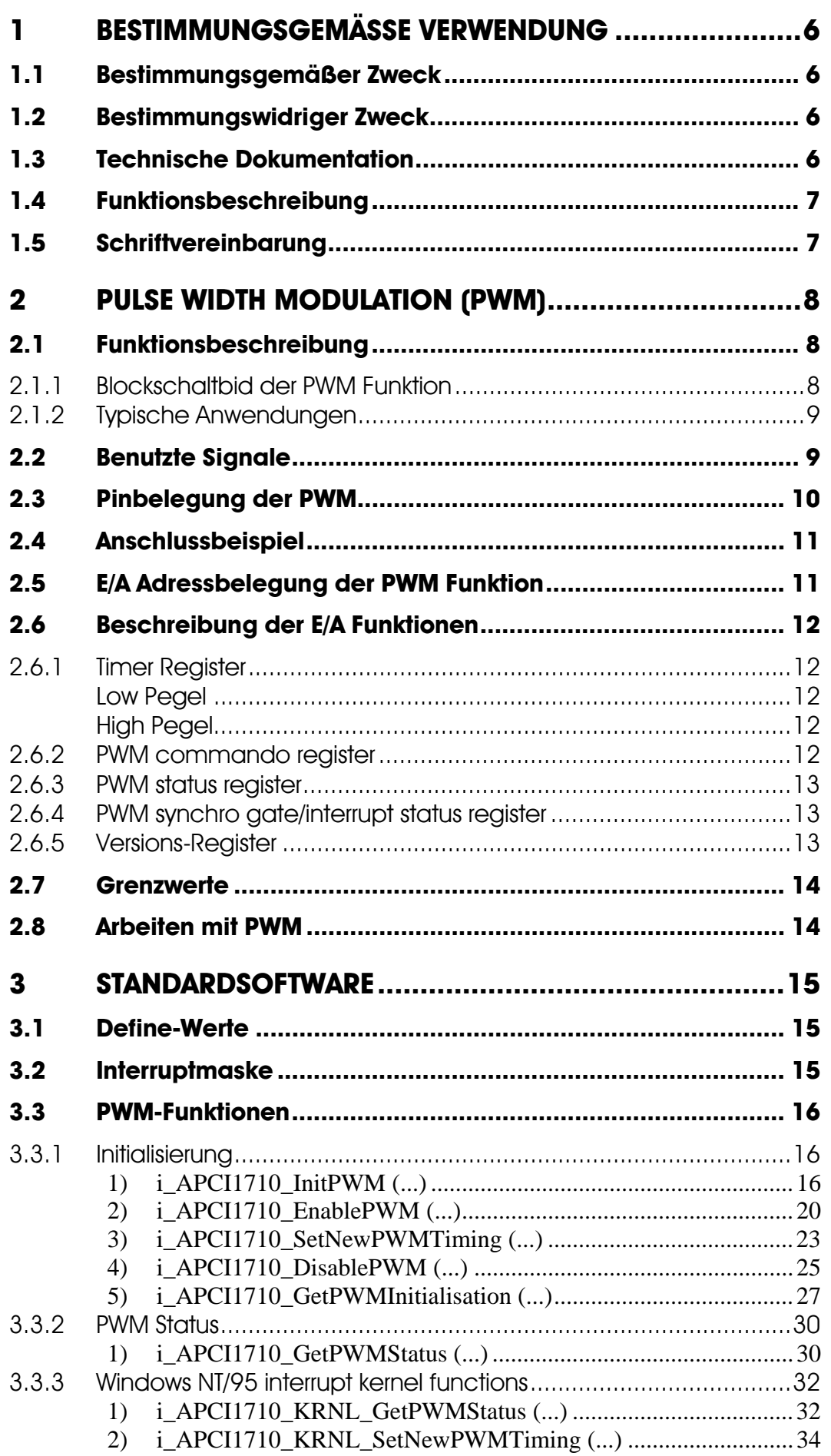

# **Abbildungen**

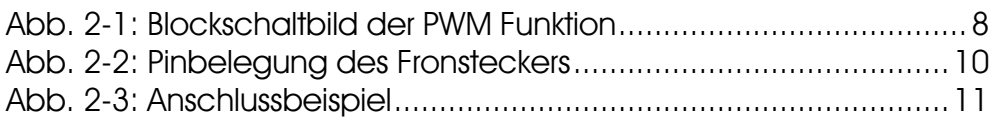

## **Tabellen**

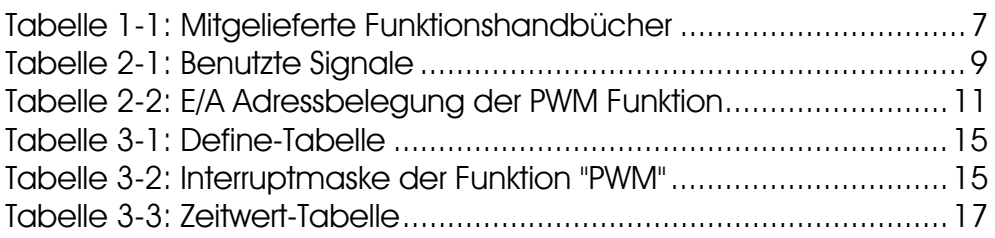

# <span id="page-5-0"></span>**1 BESTIMMUNGSGEMÄSSE VERWENDUNG**

## **1.1 Bestimmungsgemäßer Zweck**

<span id="page-5-1"></span>Die Karte **APCI-1710** eignet sich für den Einbau in einen PC mit PCI 5V/32 Bit Steckplätzen, der für elektrische Mess-, Steuer-, Regel- und Labortechnik im Sinne der EN 61010-1 (IEC 61010-1), eingesetzt wird.

Die Karte **CPCI-1710** eignet sich für den Einbau in einen CompactPCI-System mit PCI 5V/32 Bit Steckplätzen, der für elektrische Mess-, Steuer-, Regel- und Labortechnik im Sinne der EN 61010-1 (IEC 61010-1), eingesetzt wird.

# **1.2 Bestimmungswidriger Zweck**

<span id="page-5-2"></span>Die Karte **APCI-/CPCI-1710** darf nicht als sicherheitsgerichtetes Betriebsmittel (safety related part, SRP) eingesetzt werden.

Die Karte **APCI-/CPCI-1710** darf nicht in explosionsgefährdeten Atmosphären eingesetzt werden.

# **1.3 Technische Dokumentation**

<span id="page-5-3"></span>Dieses Referenzhandbuch bezieht sich sowohl auf die Karte **APCI-1710** als auch auf die Karte **CPCI-1710/1711**. Bitte vergewissern Sie sich, dass Sie außerdem folgendes bekommen haben:

- Die CD1 "Standard Software Drivers" mit dem ADDISET Parametrierprogramm und den benötigten Softwaretreibern.
- Die CD2 "Technical Manuals". Die CD enthält
	- das Handbuch **ADDICOUNT APCI-/CPCI-1710: Funktionsprogrammierbare Zählerkarte für den PCI-Bus**, das allgemeine Informationen für den Betrieb der Karte enthält,
	- ein Referenzhandbuch für jede Funktion, die Sie auf die APCI-/CPCI-1710 programmieren wollen,
- das gelbe Blatt mit den Sicherheitshinweisen.

Je nach verwendeter Funktion finden Sie die notwendigen Belegungs- und Programmierinformationen in den einzelnen Handbüchern.

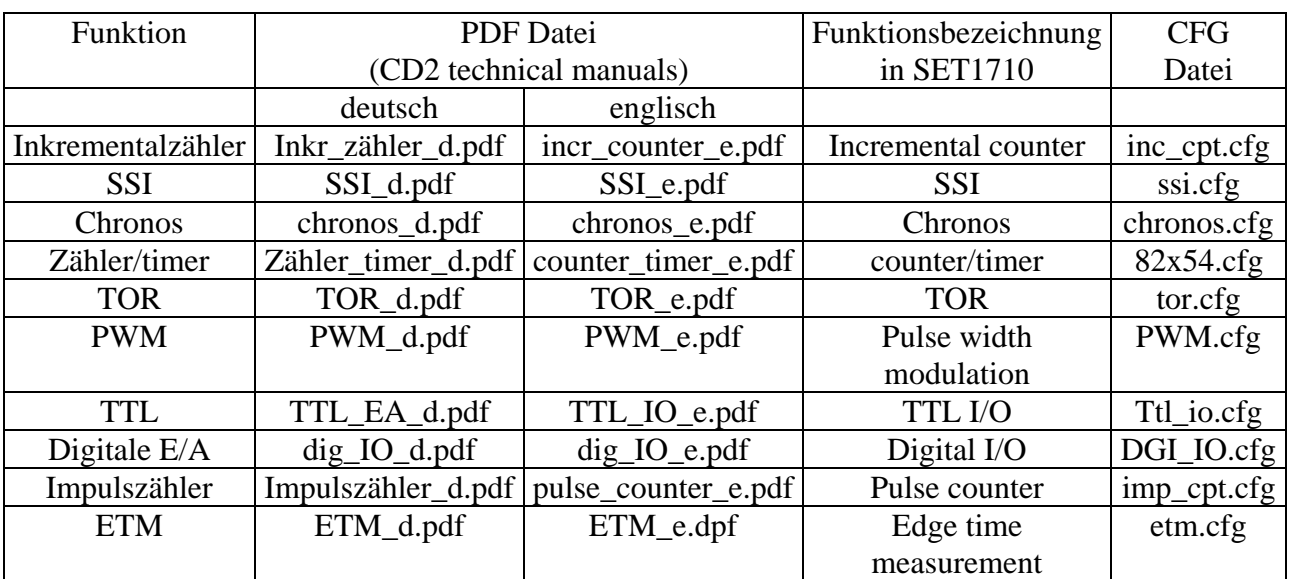

<span id="page-6-2"></span>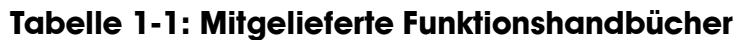

#### **Bitte beachten:**

Die Karte **CPCI-1710/1711** ist mit der Karte **APCI-1710** kompatibel, was die Softwareinstallation anbelangt. Die Programme ADDIREG und SET1710 machen keinen Unterschied zwischen PCI-Karten und CompactPCI-Karten.

<span id="page-6-0"></span>Die API-Funktionen der Standardsoftware sind ebenfalls identisch.

# **1.4 Funktionsbeschreibung**

Dieses Handbuch enthält neben einer globalen Beschreibung der Funktionen

- die Pinbelegung des Frontsteckers,
- eine Liste der benutzten Signale,
- den E/A-Bereich.
- <span id="page-6-1"></span>- ein Kapitel über die mitgelieferten API-Funktionen der Standardsoftware.

## **1.5 Schriftvereinbarung**

Die Signale auf dem 50poligen SUB-D Stecker sind alle auf ein Funktionsmodul bezogen. Bitte beachten Sie die folgenden Schriftvereinbarungen:

- UAS: Störungssignal
- CLK: Takt
- REF: Referenzpunkt-Logik
- ENA: Enable

C**1**+ ist ein Signal für das **Funktionsmodul 1.** 

# <span id="page-7-0"></span>**2 PULSE WIDTH MODULATION (PWM)**

# **2.1 Funktionsbeschreibung**

<span id="page-7-1"></span>Die Funktion "PWM" ist eine Schnittstelle zur Pulsbreitenmodulation. Sie erzeugt eine Frequenz und legt die Zeitdauer des Low und High Pegels fest. Für diese Funktion stehen zur Verfügung:

- ein 32-Bit Frequenzgenerator für die Einstellung des LOW und HIGH Pegels,
- 2 digitale Eingänge als Start oder Stop-Trigger
- 2 digitale Ausgänge für die Frequenzausgabe.

### **Eigenschaften:**

Komplette galvanische Trennung der Ein- und Ausgänge durch Optokoppler zur Vermeidung von Erdschleifen.

- Interruptstatus nach Periodenende
- Signale bis zu 2,5 MHz können ausgegeben werden
- Auswahl des Start-Pegels
- Auswahl der Stop-Pegels
- Hardware-Gate
- <span id="page-7-2"></span>Software-Gate

## **2.1.1 Blockschaltbid der PWM Funktion**

Die Schnittstelle enthält:

- digitale Eingänge
- digitale Ausgänge

### <span id="page-7-3"></span>**Abb. 2-1: Blockschaltbild der PWM Funktion**

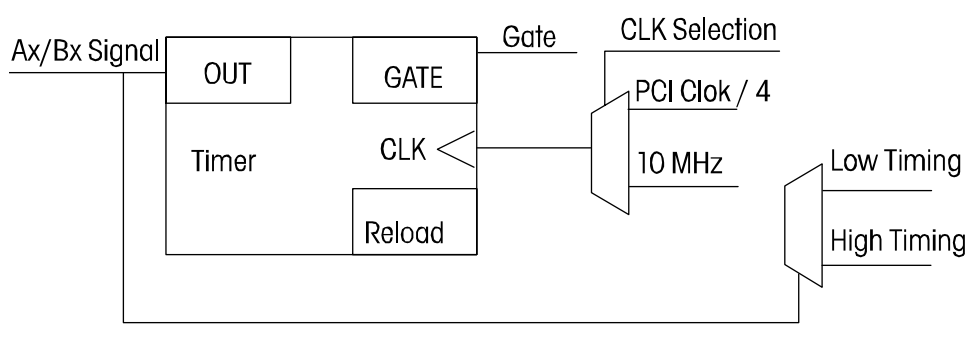

## **2.1.2 Typische Anwendungen**

- <span id="page-8-0"></span>- Frequenzerzeugung
- Pulsebreitenmodulation
- <span id="page-8-1"></span>- Antriebstechnik

# **2.2 Benutzte Signale**

Die Funktion "PWM" belegt **2 Eingänge und 2 Ausgänge** auf ein Funktionsmodul.

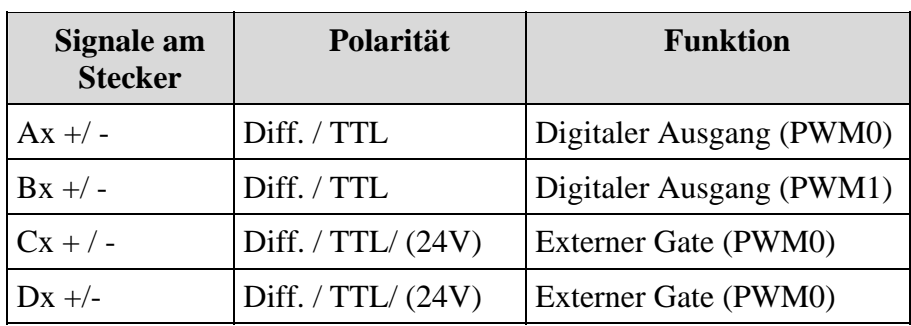

### <span id="page-8-2"></span>**Tabelle 2-1: Benutzte Signale**

**x**: Nummer des Funktionsmoduls. (..) Option

# <span id="page-9-0"></span>**2.3 Pinbelegung der PWM**

**i WICHTIG!**<br>
Die Funktionsmodule weisen unterschiedliche Hardware- bzw. Software-Beschreibungen auf. Die Funktionsmodule weisen unterschiedliche Bezeichnungen in der

Für die Steckerbelegung (Hardware) werden die Module von 1 bis 4 nummeriert. Für das SET1710 Programm oder die Softwarefunktionen (Software) **BEGINNT** die Modulnummerierung mit 0.

Hierunter wird **der maximale Einsatz der PWM auf der Karte** abgebildet. Die Funktion ist auf allen Funktionsmodulen implementiert.

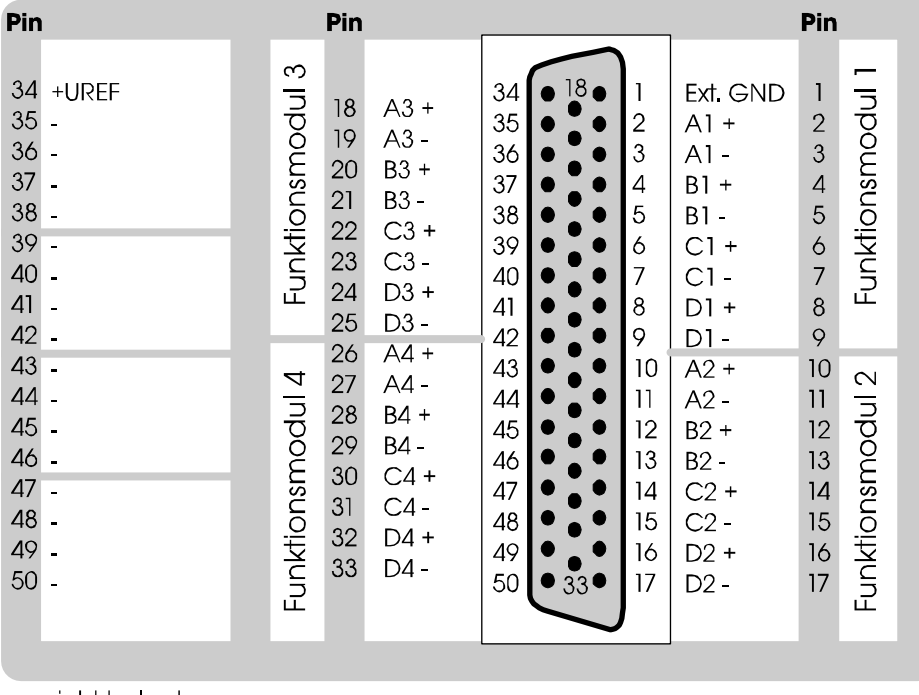

### <span id="page-9-1"></span>**Abb. 2-2: Pinbelegung des Fronsteckers**

: nicht belegt

# <span id="page-10-0"></span>**2.4 Anschlussbeispiel**

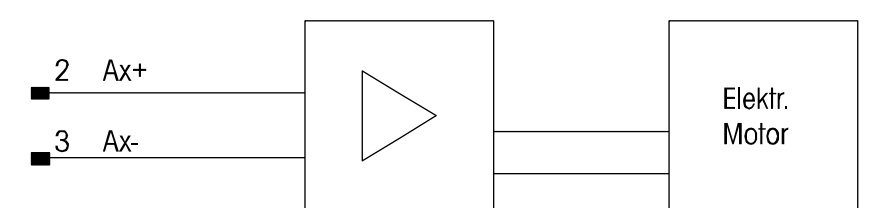

#### <span id="page-10-2"></span>**Abb. 2-3: Anschlussbeispiel**

# <span id="page-10-1"></span>**2.5 E/A Adressbelegung der PWM Funktion**

## <span id="page-10-3"></span>**Tabelle 2-2: E/A Adressbelegung der PWM Funktion**

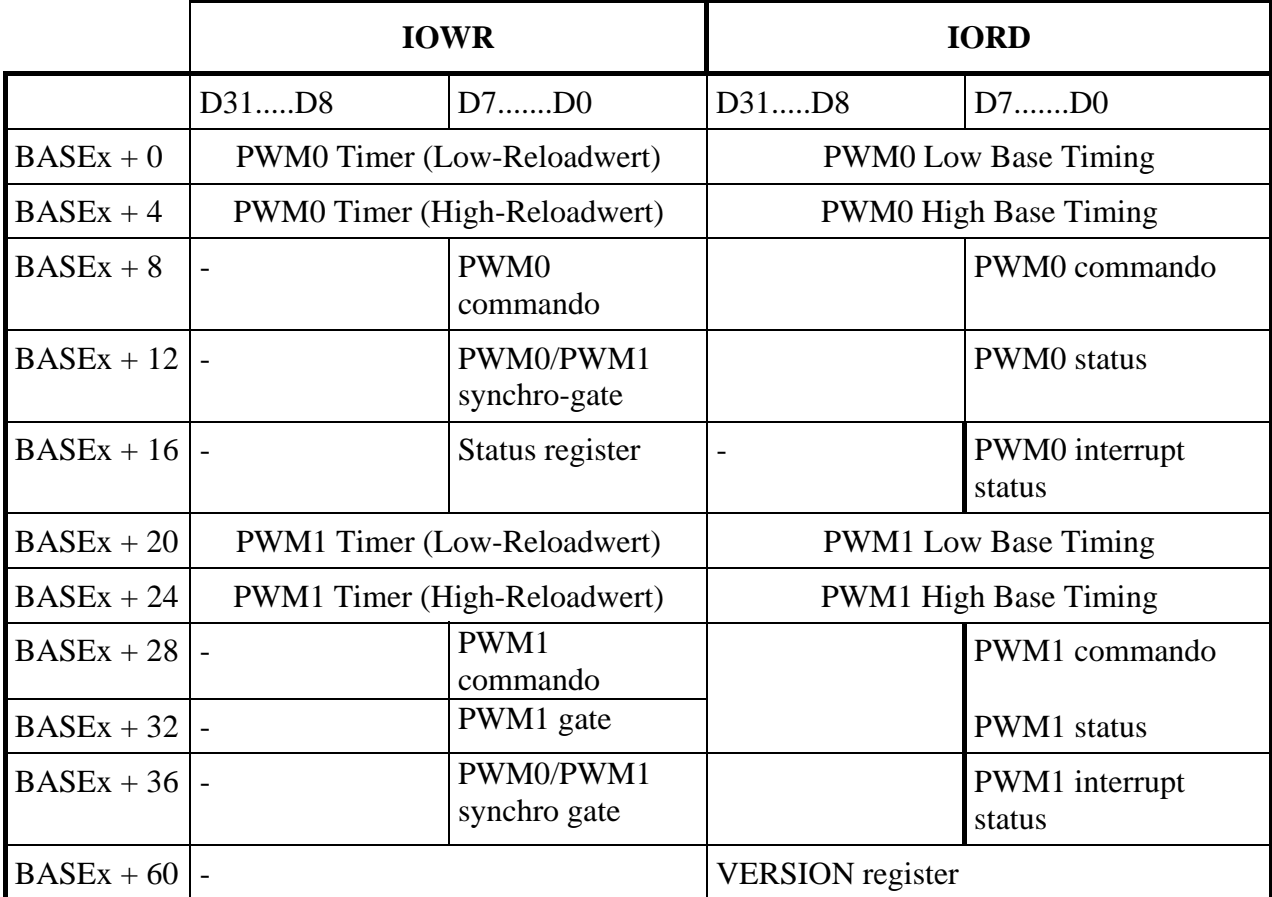

-: keine Funktion

**x:** Nummer des Funktionsmoduls

Die Zugriffe werden immer in 32-Bit Breite geschrieben bzw. gelesen.

# **2.6 Beschreibung der E/A Funktionen**

<span id="page-11-0"></span>Die Funktion "PWM" ist eine abgemagerte Version der Funktion Zähler/Timer für die APCI-/CPCI-1710. Als Funktion kann der PCI Takt/4 -zeugt Rechtecksignale. Die Ausgangsimpulse aus dem Timer generieren die Pulsbreitenmodulation.

#### **PWM Generator**

Der Low/High Zeit-Teilerfaktor wird in den Timer geschrieben und legt die Ausgangsfrequenz fest. Als Eingangsfrequenz kann der PCI Takt/4 oder 40 MHz Quarz der Karte gesetzt werden.

## <span id="page-11-1"></span>**2.6.1 Timer Register**

### <span id="page-11-2"></span>**Low Pegel**

Der "Low" Reloadwert des Timers wird geschrieben. Die Dauer des Low-Pegels für den Timer wird durch den Teilerfaktor festgelegt.

## <span id="page-11-3"></span>**High Pegel**

Der "High" Reloadwert des Timers wird geschrieben. Die Dauer des High-Pegels für den Timer wird durch den Teilerfaktor festgelegt.

## **2.6.2 PWM commando register**

<span id="page-11-4"></span>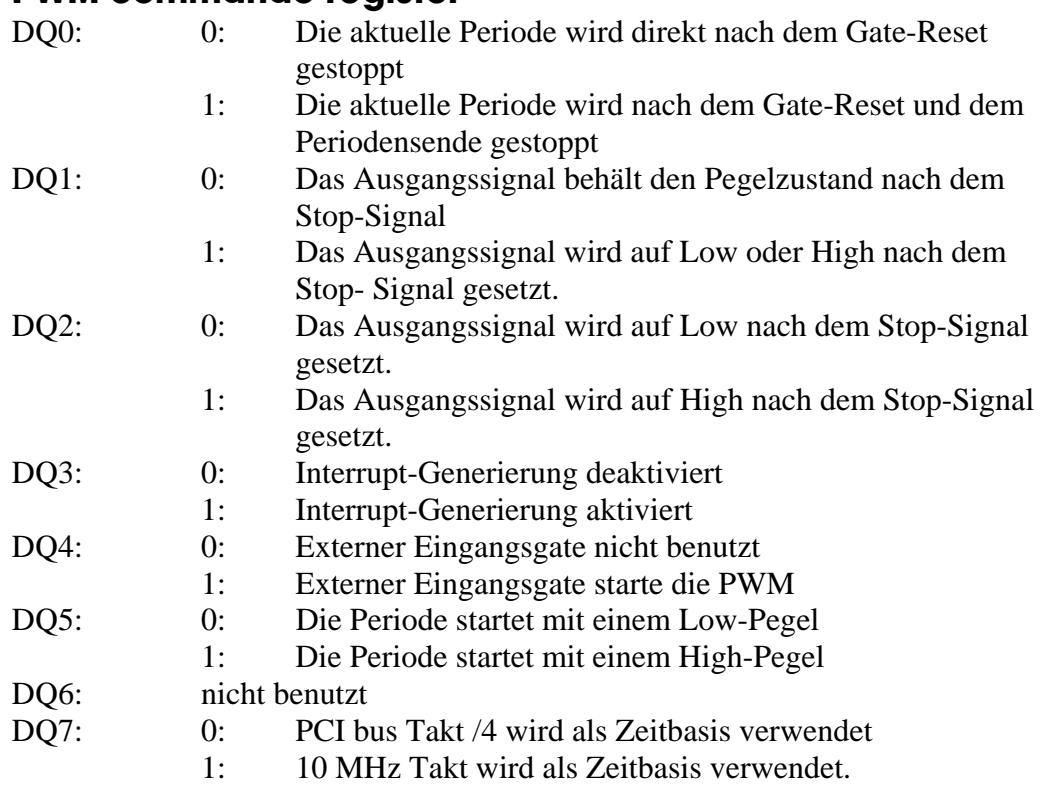

## **2.6.3 PWM status register**

<span id="page-12-0"></span>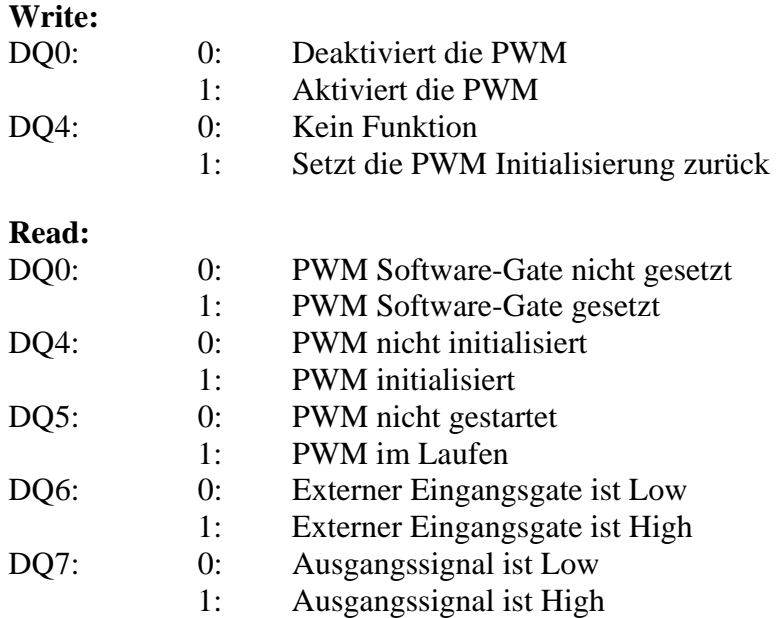

## **2.6.4 PWM synchro gate/interrupt status register**

<span id="page-12-1"></span>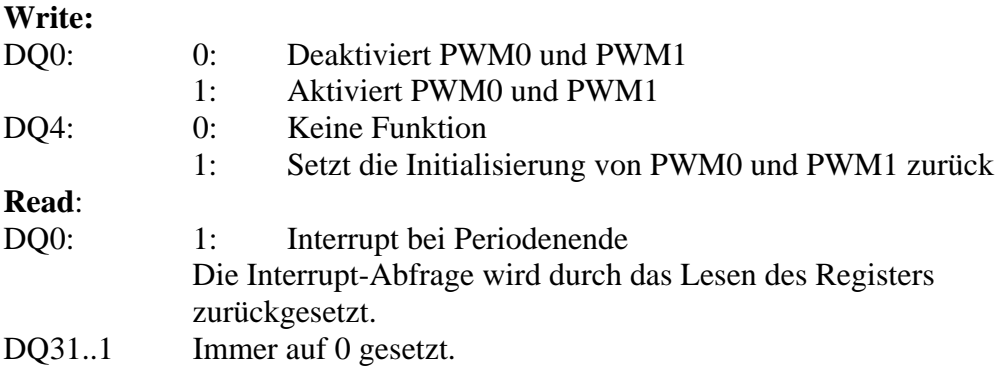

## **2.6.5 Versions-Register**

#### <span id="page-12-2"></span>**Basisadresse + 60**

Enthält die Funktionbezeichnung und die Revision. (Lesebefehl, ASCI Format)

Beispiel

 $BASE + 60$  "P" "W" "1" "0"

bedeutet PWM; Revision 1.0

## **2.7 Grenzwerte**

<span id="page-13-0"></span>Maximale Ausgangsfrequenz: .................. 5 MHz Teilerfaktor: .............................................. 4 bis 232 - 1

# **2.8 Arbeiten mit PWM**

- <span id="page-13-1"></span>**1.** Funktionsmodul auswählen.
- **2.** Kanal auswählen.
- **3.** Eingangsfrequenz auswählen.
- **4.** Start/Stop-Pegel definieren.
- **5.** Low-Zeit definieren
- **6.** High-Zeit definieren.
- **7.** Start-Bedingung auswählen (externes Gate oder Software-Start)
- **8.** Starten der PWM Ausgabe.

# <span id="page-14-0"></span>**3 STANDARDSOFTWARE**

# <span id="page-14-1"></span>**3.1 Define-Werte**

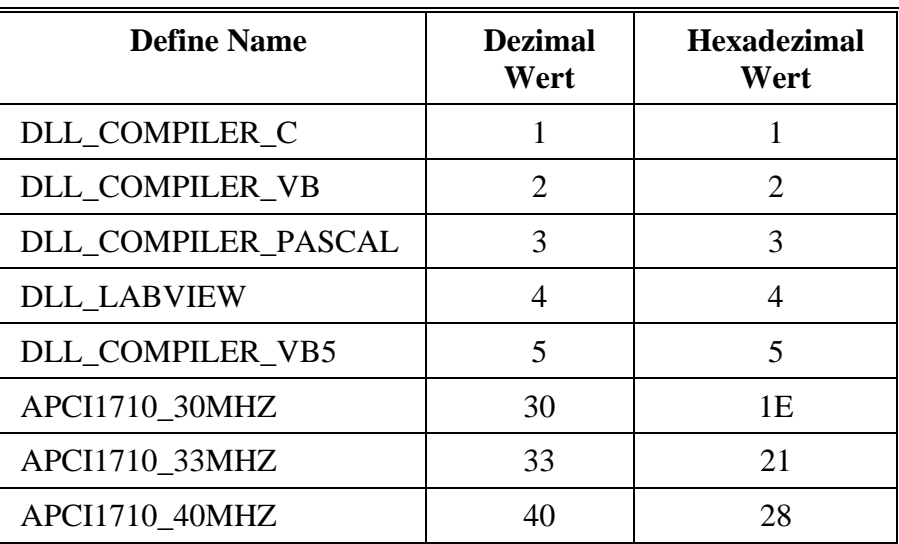

### <span id="page-14-3"></span>**Tabelle 3-1: Define-Tabelle**

## **3.2 Interruptmaske**

<span id="page-14-2"></span>Jeder PWM Timer kann einen Interrupt generieren, nachdem der Periodenzyklus abgelaufen ist.

Um diesen Interrupt zu bekommen:

- sollen Sie den Interrupt mit "i\_APCI1710\_EnablePWM" freigeben und
- die Interruptroutine mit der Funktion "i\_APCI1710\_SetBoardIntRoutineX" gesetzt werden.

| <b>b</b> ModuleMask | ul_InterruptMask    | <b>Bedeutung</b>                      |  |  |
|---------------------|---------------------|---------------------------------------|--|--|
| 0000 0001           | 0100 0000 0000 0000 | PWM 0 Interrupt auf Modul 0 ausgelöst |  |  |
| 0000 0001           | 1000 0000 0000 0000 | PWM 1 Interrupt auf Modul 0 ausgelöst |  |  |
| 0000 0010           | 0100 0000 0000 0000 | PWM 0 Interrupt auf Modul 1 ausgelöst |  |  |
| 0000 0010           | 1000 0000 0000 0000 | PWM 1 Interrupt auf Modul 1 ausgelöst |  |  |
| 0000 0100           | 0100 0000 0000 0000 | PWM 0 Interrupt auf Modul 2 ausgelöst |  |  |
| 0000 0100           | 1000 0000 0000 0000 | PWM 1 Interrupt auf Modul 2 ausgelöst |  |  |
| 0000 1000           | 0100 0000 0000 0000 | PWM 0 Interrupt auf Modul 3 ausgelöst |  |  |
| 0000 1000           | 1000 0000 0000 0000 | PWM 1 Interrupt auf Modul 3 ausgelöst |  |  |

<span id="page-14-4"></span>**Tabelle 3-2: Interruptmaske der Funktion "PWM"** 

## <span id="page-15-0"></span>**3.3 PWM-Funktionen**

## **3.3.1 Initialisierung**

## <span id="page-15-2"></span><span id="page-15-1"></span>**1) i\_APCI1710\_InitPWM (...)**

**Syntax:** 

 $\leq$ Return Wert $>$  = i\_APCI1710\_InitPWM

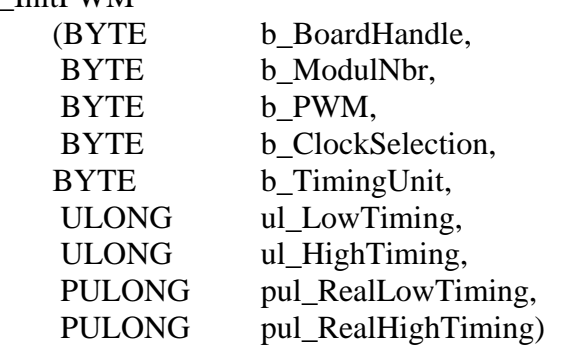

#### **Parameter**

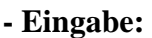

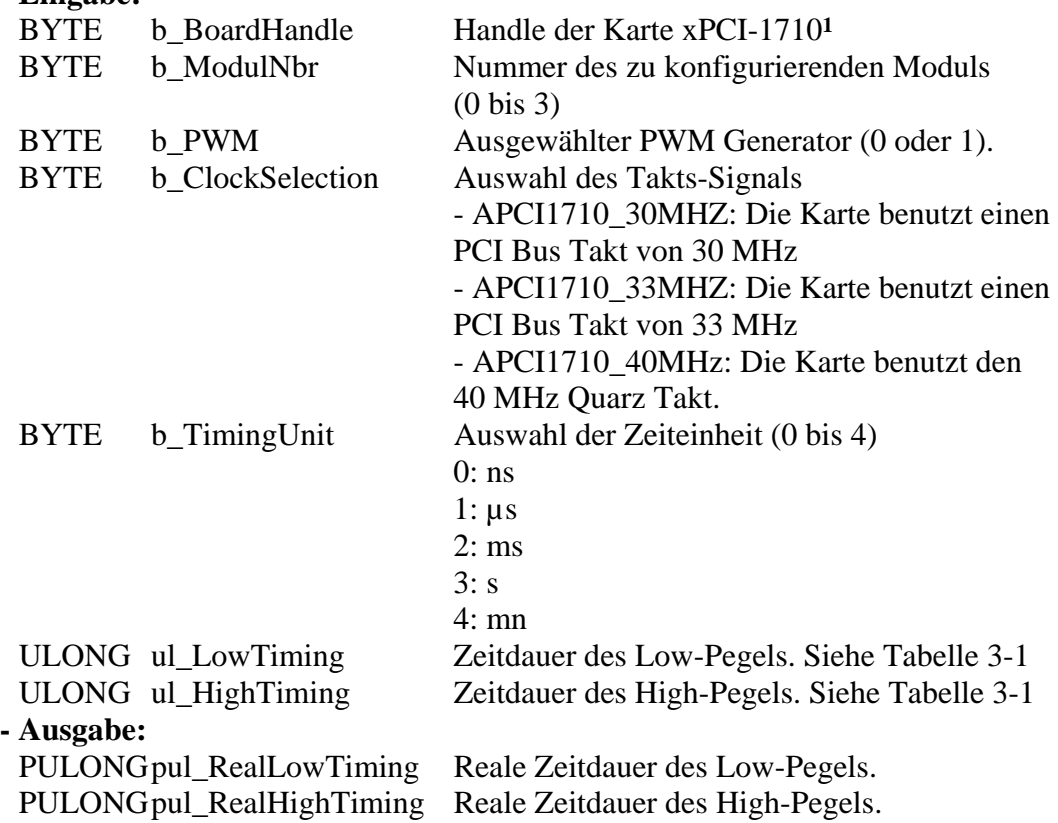

 $\overline{a}$ 

<sup>1</sup> Gemeinsame Bezeichnung für APCI-1710 und CPCI-1710

| <b>Clock selection</b> | $b$ _TimingUnit |     | ul_TimingInterval | ul_TimingInterval |
|------------------------|-----------------|-----|-------------------|-------------------|
|                        |                 |     | minimal value     | maximal value     |
| APCI1710_30MHZ         | ns              | (0) | 266               | 4294967295        |
|                        | $\mu s$         | (1) | 1                 | 571230650         |
|                        | ms              | (2) | $\mathbf{1}$      | 571230            |
|                        | S               | (3) | $\mathbf{1}$      | 571               |
|                        | mn              | (4) | $\mathbf{1}$      | 9                 |
|                        | ns              | (0) | 242               | 4294967295        |
|                        | $\mu s$         | (1) | $\mathbf{1}$      | 519691043         |
| APCI1710_33MHZ         | ms              | (2) | $\mathbf{1}$      | 519691            |
|                        | S               | (3) | $\mathbf{1}$      | 520               |
|                        | mn              | (4) | $\mathbf{1}$      | 8                 |
|                        | ns              | (0) | 200               | 4294967295        |
|                        | $\mu s$         | (1) | 1                 | 429496729         |
| APCI1710_40MHZ         | ms              | (2) | $\mathbf{1}$      | 429496            |
|                        | S               | (3) | 1                 | 429               |
|                        | mn              | (4) | $\mathbf{1}$      | $\overline{7}$    |

<span id="page-16-0"></span>**Tabelle 3-3: Zeitwert-Tabelle** 

#### **Aufgabe:**

Konfiguriert den ausgwählten PWM Generator (*b\_PWM*) auf das ausgewählte Modul (*b\_ModulNbr*).

*ul\_LowTiming*, *ul\_HighTiming* und *ul\_TimingUnit* legen die Zeitdauer des Low/High Pegels fest.

*pul\_RealLowTiming*, *pul\_RealHighTiming* geben den realen Zeitwert zurück.

Rufen Sie diese Funktion zuerst auf, bevor Sie auf andere PWM Funktionen zugreifen.

#### **Funktionsaufruf:**

ANSI C:

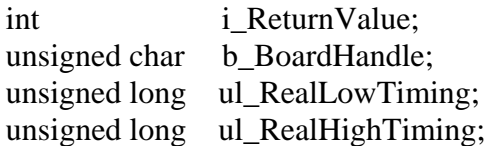

```
i_ReturnValue = i_APCI1710_InitPWM
```
(b\_BoardHandle, 0, 0, APCI1710\_40MHZ, 1, 100, 500, &ul\_RealLowTiming, &ul\_RealHighTiming);

#### **Return Wert:**

0: Kein Fehler

- -1: Handle Parameter der Karte ist falsch
- -2: Die ausgewählte Modulnummer ist falsch
- -3: Das ausgewählte Modul ist kein "PWM"-Modul.
- -4: PWM Auswahl ist falsch
- -5: Der ausgewählte Eingangstakt ist falsch
- -6: Die ausgewählte Zeiteinheit ist falsch
- -7: Eingestellte "Low" Basiszeit ist falsch
- -8: Eingestellte "High" Basiszeit ist falsch
- -9: Der 40MHz Takt kann mit dieser Karte nicht verwendet können

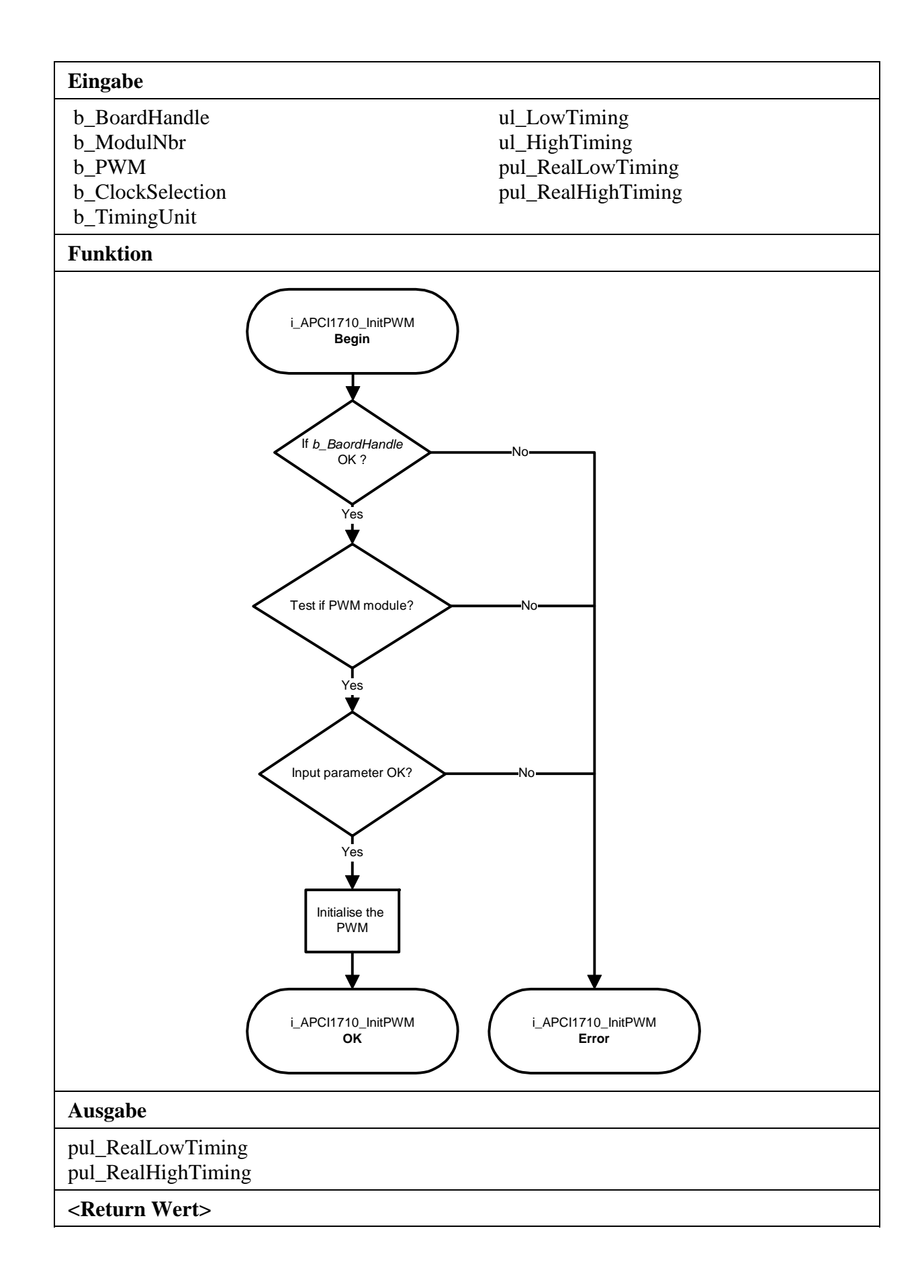

## <span id="page-19-0"></span>**2) i\_APCI1710\_EnablePWM (...)**

#### **Syntax:**

<Return Wert> = i\_APCI1710\_EnablePWM

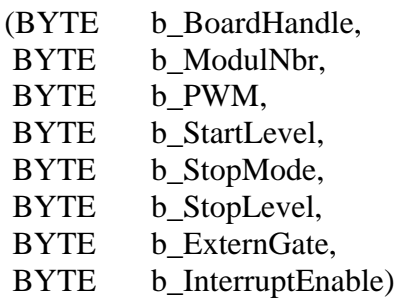

#### **Parameter:**

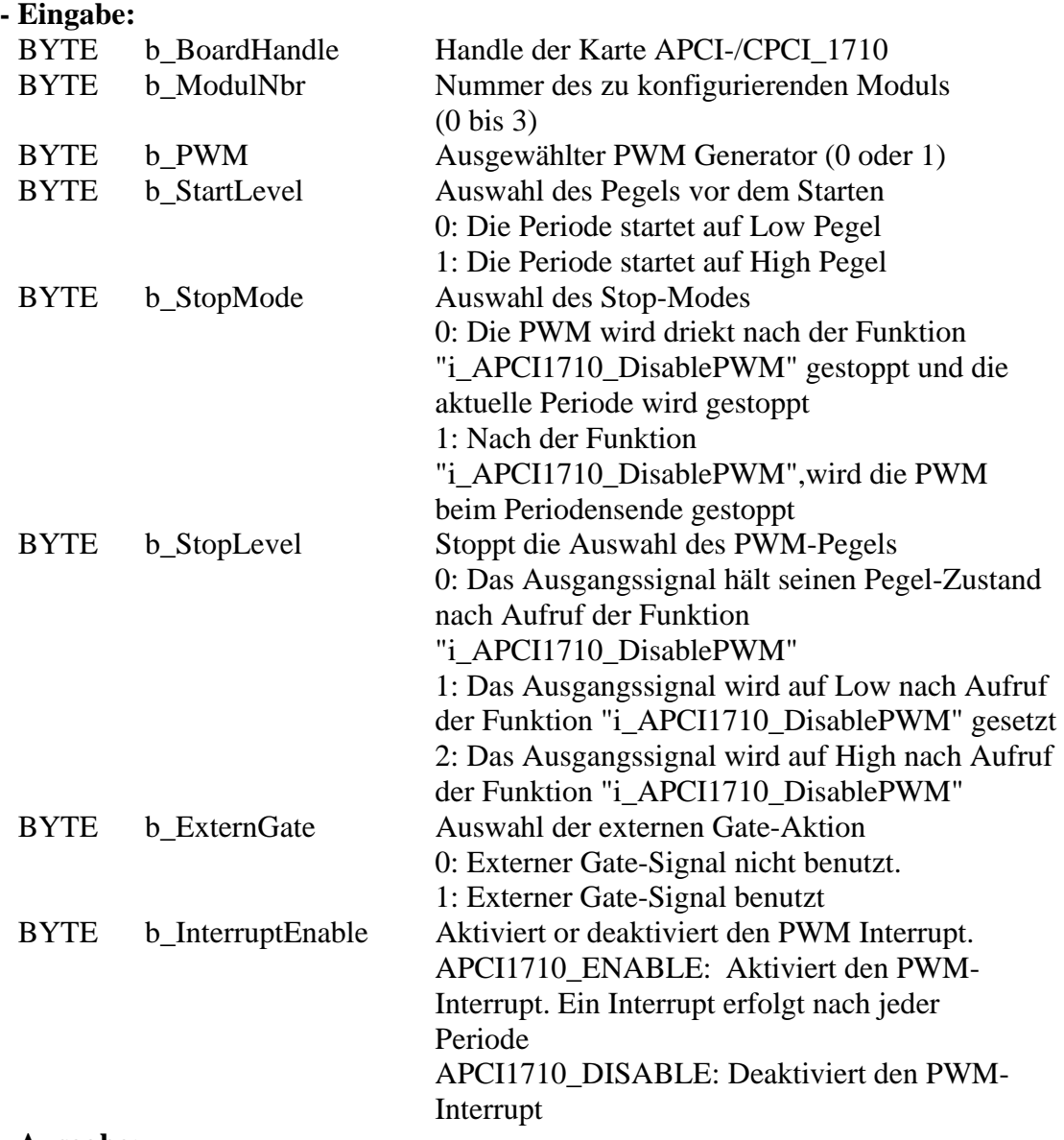

#### **- Ausgabe:**

Es erfolgt keine Ausgabe.

#### **Aufgabe:**

Aktiviert den ausgewählten PWM Generator (*b\_PWM*) des angegebenen Moduls (*b\_ModulNbr*).

#### **Rufen Sie die Funktion "i\_APCI1710\_InitPWM" auf, bevor Sie auf eine andere Funktion zugreifen.**

Falls der PWM Interrupt aktiviert wird, generiert der PWM einen Interrup nach jeder Periode.

Siehe Funktion "i\_APCI1710\_SetBoardIntRoutineX" und Absatz 3.2 [Interruptmaske.](#page-14-2)

#### **Funktionsaufruf:**

ANSI C: int i\_ReturnValue; unsigned char b\_BoardHandle;

#### i\_ReturnValue = i\_APCI1710\_EnablePWM

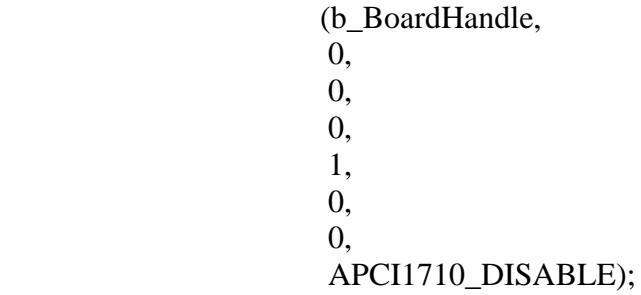

#### **Return Wert:**

0: Kein Fehler

-1: Handle Parameter der Karte ist falsch

-2: Die ausgewählte Modulnummer ist falsch

- -3: Das ausgewählte Modul ist kein "PWM"-Modul.
- -4: PWM Auswahl ist falsch
- -5: PWM nicht initialisert, siehe Funktion "i\_APCI1710\_InitPWM"

-6: Auswahl des PWM Start-Pegels ist falsch

- -7: Auswahl des PWM Stop-Modus ist falsch
- -8: Auswahl des PWM Stop-Pegels ist falsch

-9: Auswahl des externen Gate-Signals ist falsch

-10: Interruptparameter falsch

-11: Interruptfunktion nicht initialisiert. Siehe Funktion

"i\_APCI1710\_SetBoardIntRoutineX"

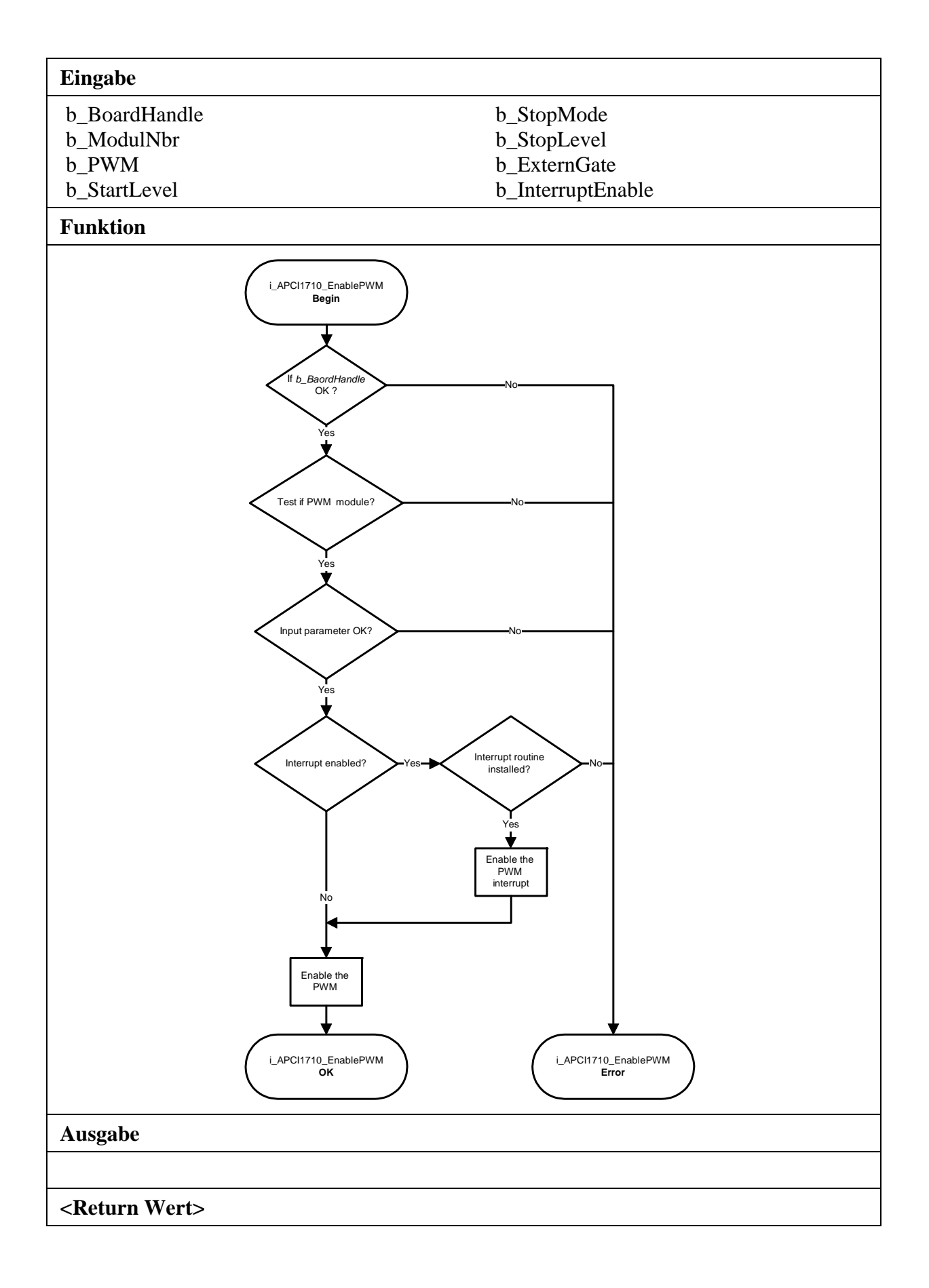

#### <span id="page-22-0"></span>**3) i\_APCI1710\_SetNewPWMTiming (...)**

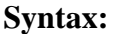

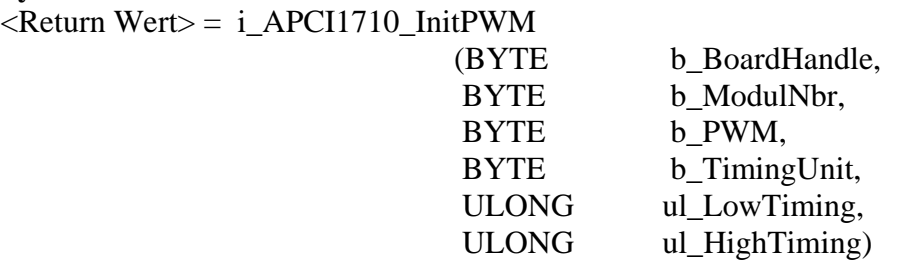

#### **Parameter:**

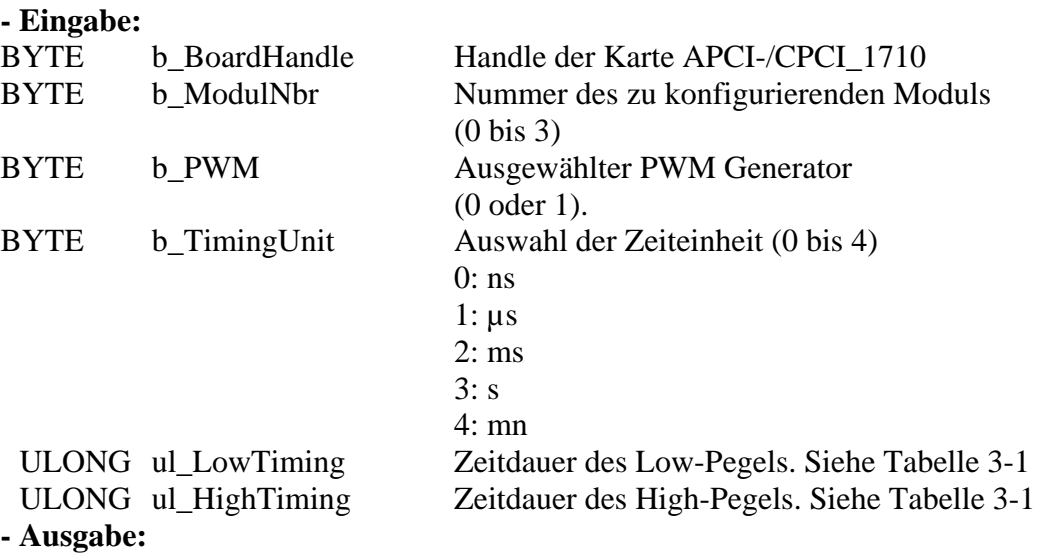

Es erfolgt keine Ausgabe

#### **Aufgabe:**

Setzt eine neue Zeitperiode. *ul\_LowTiming*, *ul\_HighTiming* und *ul\_TimingUnit* legen die LOW/High Zeitbasis für die Periode fest.

#### **Funktionsaufruf:**

ANSI C: int i ReturnValue; unsigned char b\_BoardHandle; i\_ReturnValue = i\_APCI1710\_InitPWM

(b\_BoardHandle, 0, 0, 1, 100, 500);

#### **Return Wert:**

0: Kein Fehler

-1: Handle Parameter der Karte ist falsch

- -2: Die ausgewählte Modulnummer ist falsch
- -3: Das ausgewählte Modul ist kein "PWM"-Modul.
- -4: PWM Auswahl ist falsch
- -5: PWM nicht initialisiert. Siehe Funktion "i\_APCI1710\_InitPWM"
- -6: Die ausgewählte Zeiteinheit ist falsch
- -7: Eingestellte "Low" Basiszeit ist falsch
- -8: Eingestellte "High" Basiszeit ist falsch

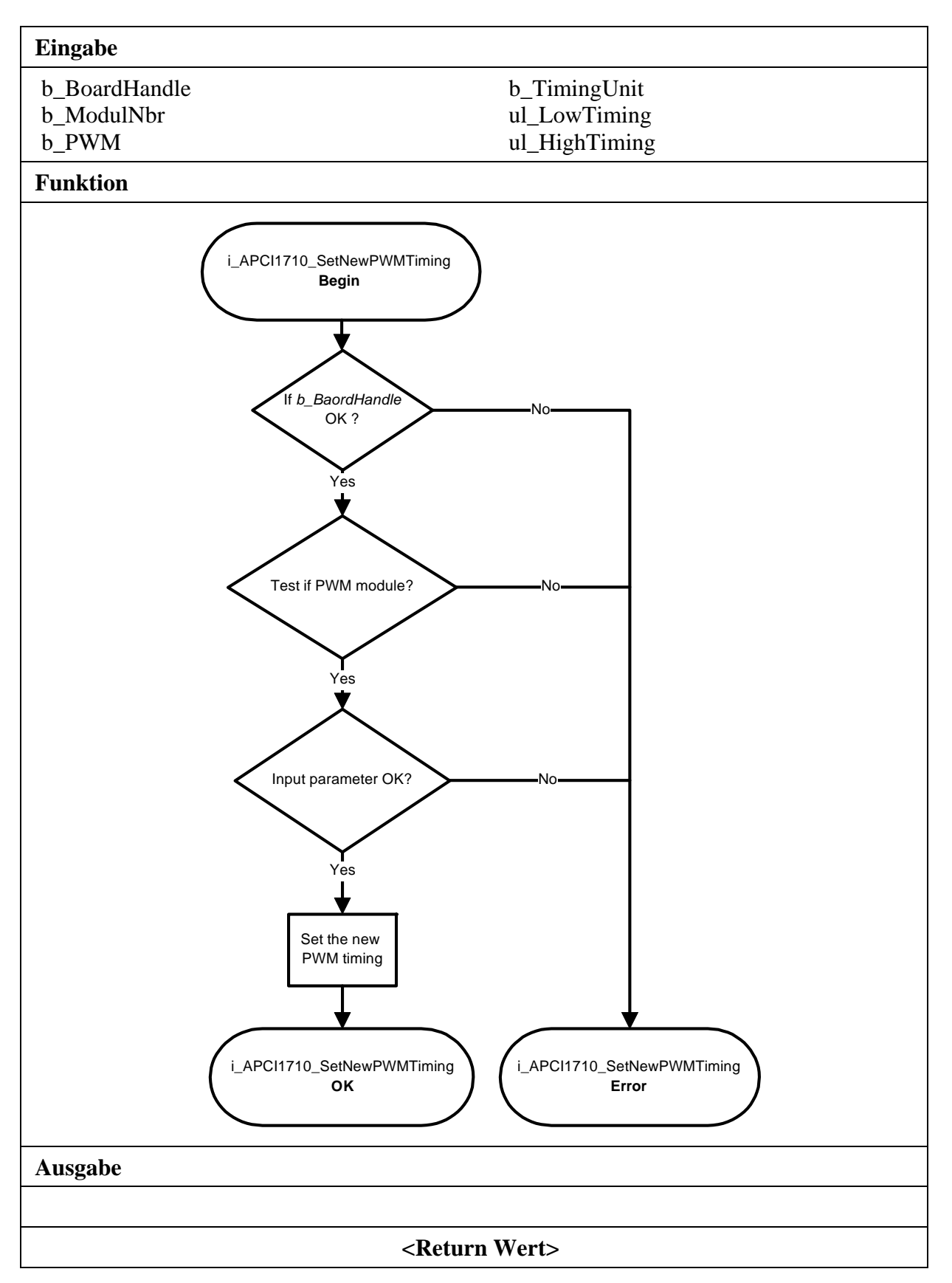

### <span id="page-24-0"></span>**4) i\_APCI1710\_DisablePWM (...)**

#### **Syntax:**

<Return Wert> = i\_APCI1710\_DisablePWM

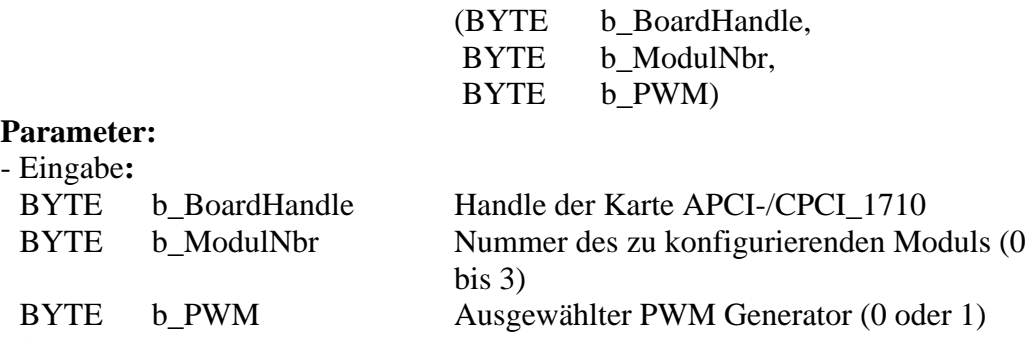

#### **- Ausgabe:**

Es erfolgt keine Ausgabe

#### **Aufgabe:**

Deaktiviert the selected PWM (*b\_PWM*) of the selected module (*b\_ModulNbr*). The output signal level depends on the initialisation with "i\_APCI1710\_EnablePWM". See the parameters *b\_StartLevel*, *b\_StopMode* and *b\_StopLevel* of this function.

#### **Funktionsaufruf:**

ANSI C: int i ReturnValue; unsigned char b\_BoardHandle;

i ReturnValue = i APCI1710 DisablePWM

(b\_BoardHandle, 0, 0);

#### **Return Wert:**

0: Kein Fehler

- -1: Handle Parameter der Karte ist falsch
- -2: Die ausgewählte Modulnummer ist falsch
- -3: Das ausgewählte Modul ist kein "PWM"-Modul.
- -4: PWM Auswahl ist falsch
- -5: PWM nicht initialisiert. Siehe Funktion"i\_APCI1710\_InitPWM"
- -6: Auswahl des PWM Start-Pegels ist falsch
- -7: Auswahl des PWM Stop-Modus ist falsch
- -8: Auswahl des PWM Stop-Pegels ist falsch
- -9: Auswahl des externen Gate-Signals ist falsch
- -10: Interruptparameter falsch

-11: Interruptfunktion nicht initialisiert.

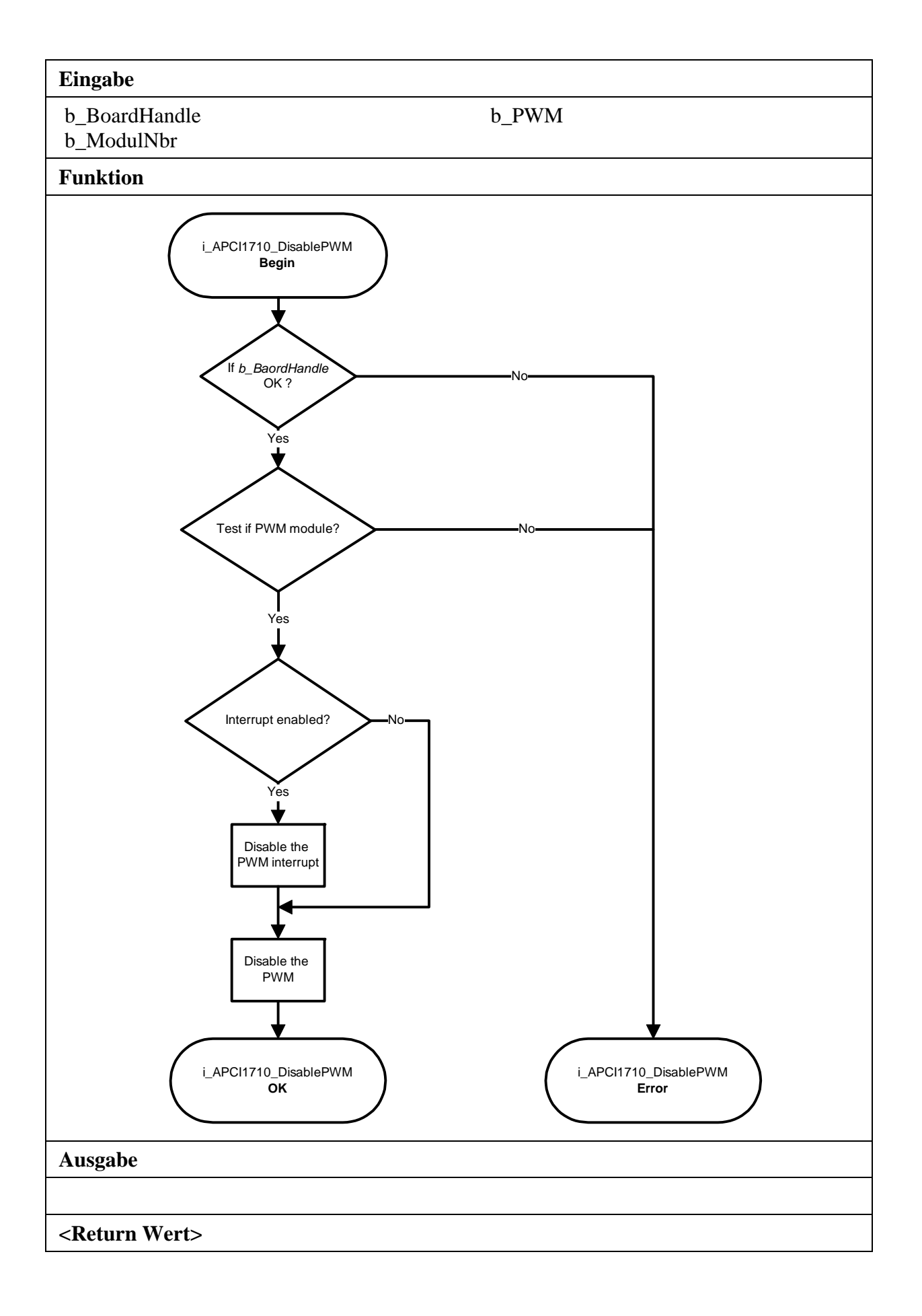

## <span id="page-26-0"></span>**5) i\_APCI1710\_GetPWMInitialisation (...)**

**Syntax:** 

 $\leq$ Return Wert $>$  = i\_APCI1710\_GetPWMInitialisation

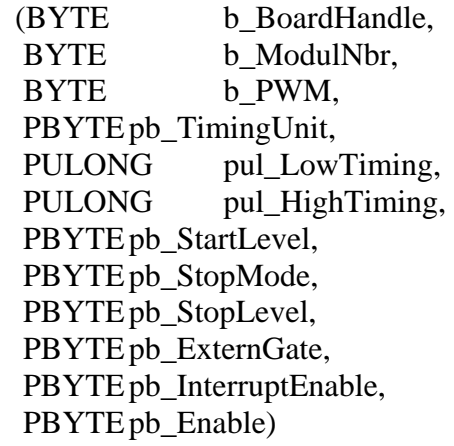

#### **Parameter:**

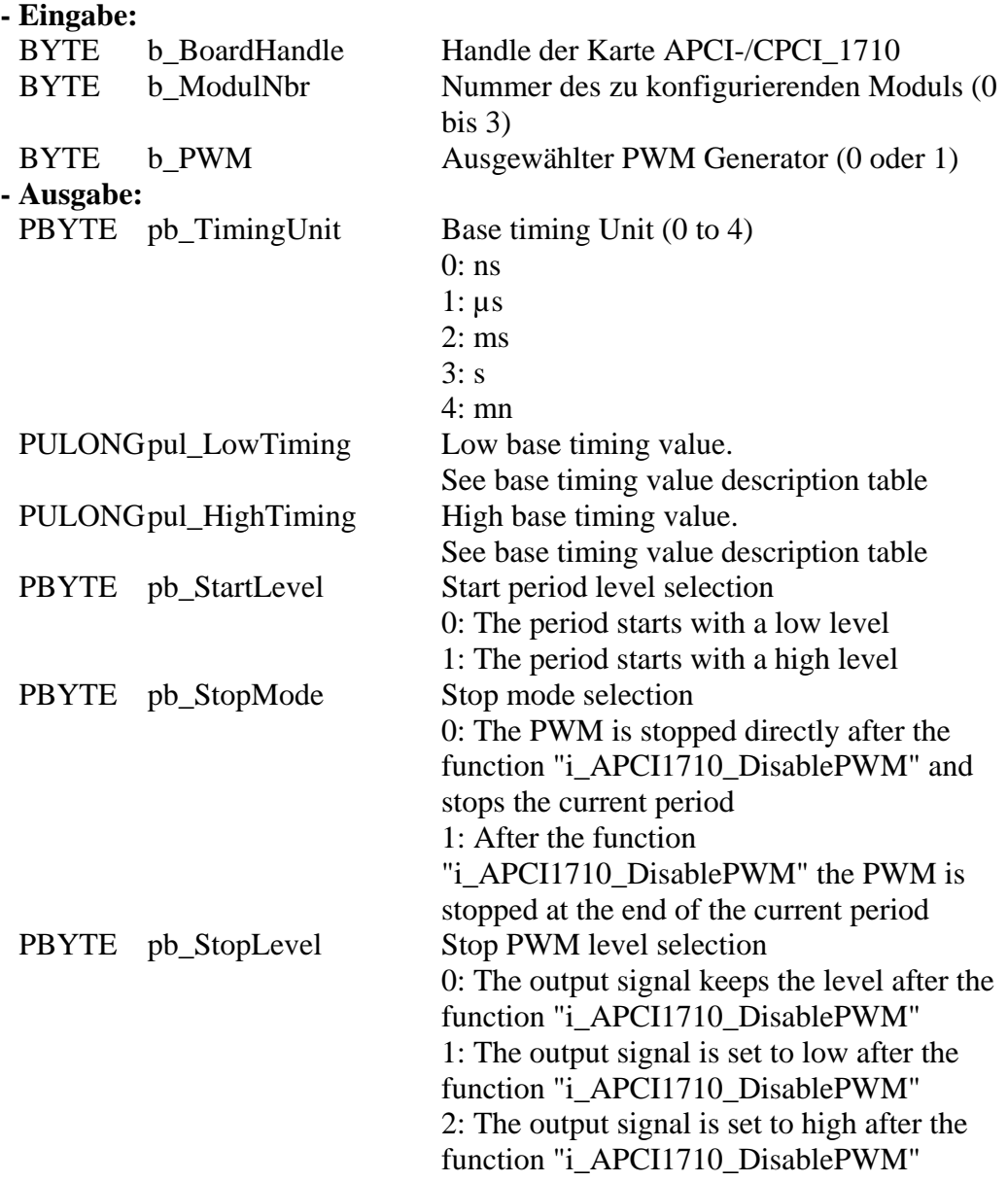

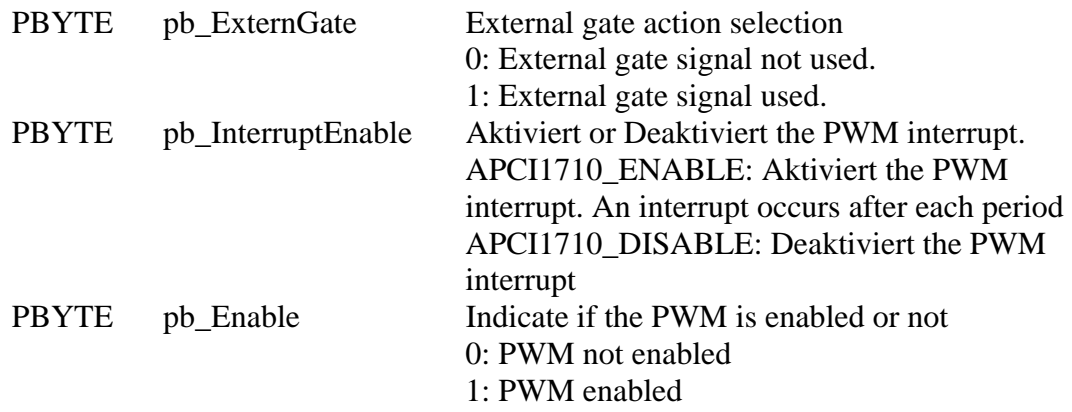

#### **Aufgabe:**

Return the PWM (*b\_PWM*) initialisation of the selected module (*b\_ModulNbr*). First call the function " i\_APCI1710\_InitPWM" before you call this function.

#### **Funktionsaufruf:**

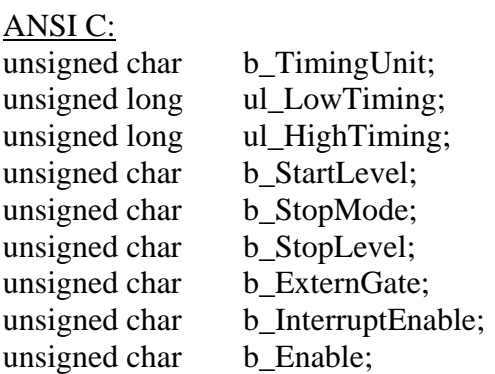

#### i ReturnValue = i APCI1710 GetPWMInitialisation

(b\_BoardHandle, 0, 0, &b\_TimingUnit, &ul\_LowTiming, &ul\_HighTiming, &b\_StartLevel, &b\_StopMode, &b\_StopLevel, &b\_ExternGate, &b\_InterruptEnable, &b\_Enable);

#### **Return Wert:**

0: Kein Fehler

- -1: Handle Parameter der Karte ist falsch
- -2: Die ausgewählte Modulnummer ist falsch
- -3: Das ausgewählte Modul ist kein "PWM"-Modul.
- -4: PWM Auswahl ist falsch
- -5: PWM nicht initialisiert. Siehe Funktion "i\_APCI1710\_InitPWM"

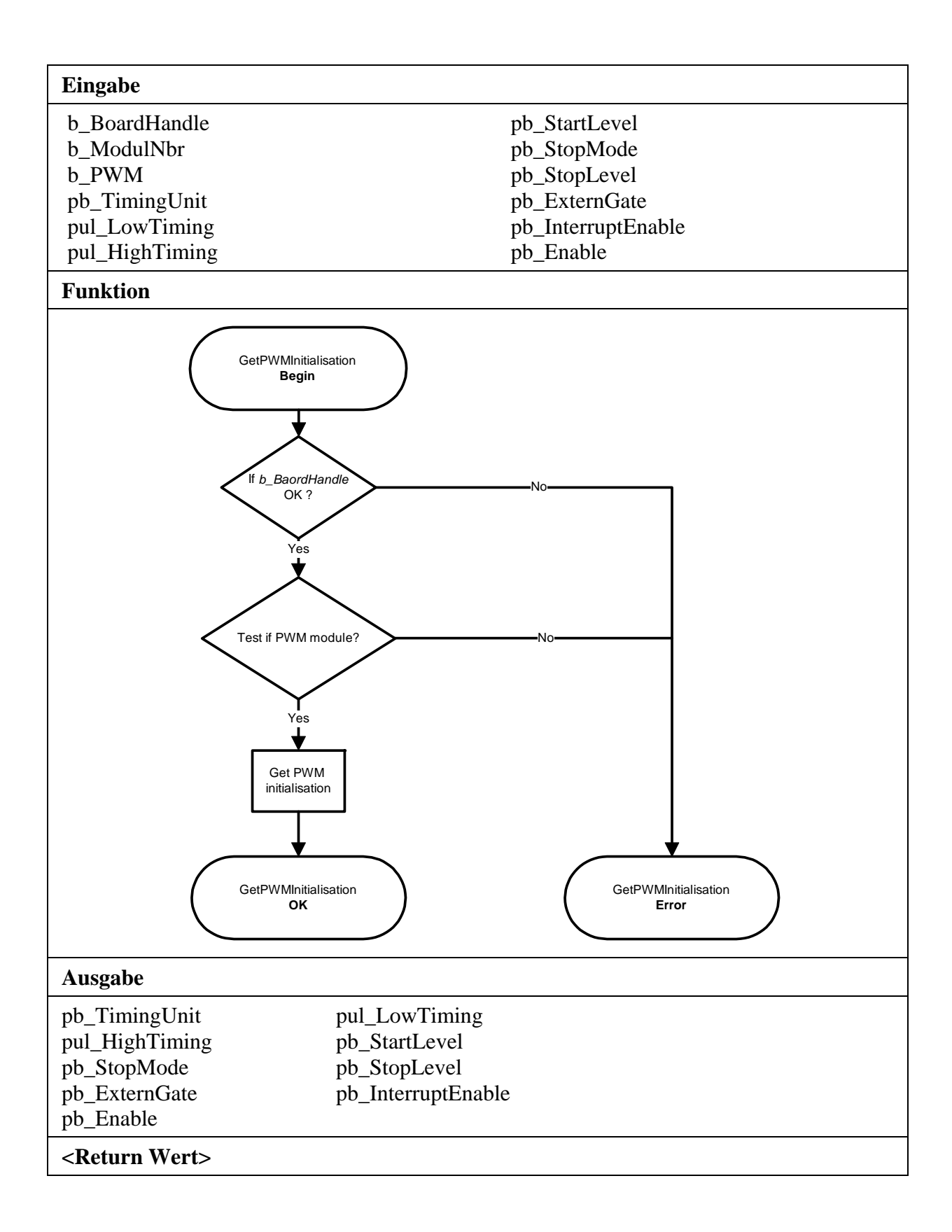

## **3.3.2 PWM Status**

#### <span id="page-29-1"></span><span id="page-29-0"></span>**1) i\_APCI1710\_GetPWMStatus (...)**

#### **Syntax:**

<Return Wert> = i\_APCI1710\_GetPWMStatus

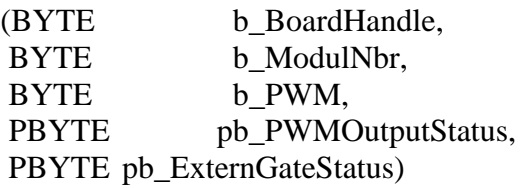

#### **Parameter: - Eingabe:**

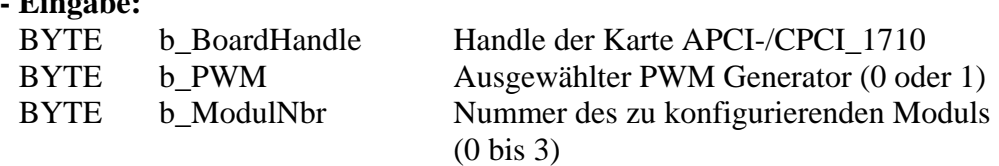

#### **- Ausgabe:**

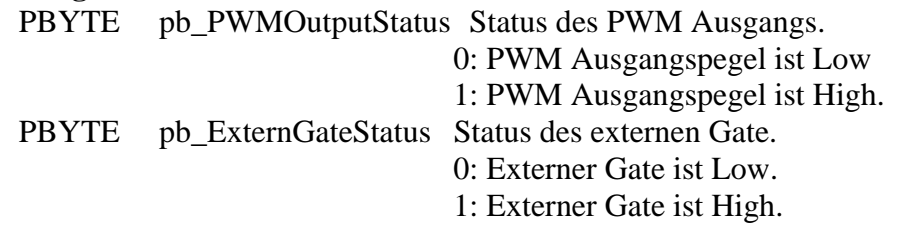

#### **Aufgabe:**

Gibt den Status des ausgewählten PWM (*b\_PWM*) vom angegebenen Modul (*b\_ModulNbr*) zurück.

#### **Funktionsaufruf:**

ANSI C:

int i ReturnValue: unsigned char b\_BoardHandle;

unsigned char b\_PWMOutputStatus;

unsigned char b\_ExternGateStatus;

i\_ReturnValue = i\_APCI1710\_GetPWMStatus

(b\_BoardHandle, 0, 0, &b\_PWMOutputStatus, &b\_ExternGateStatus);

#### **Return Wert:**

0: Kein Fehler

- -1: Handle Parameter der Karte ist falsch
- -2: Die ausgewählte Modulnummer ist falsch
- -3: Das ausgewählte Modul ist kein "PWM"-Modul.
- -4: PWM Auswahl ist falsch
- -5: PWM nicht initialisiert. Siehe Funktion "i\_APCI1710\_InitPWM"
- -6: PWM nicht aktiviert. Siehe Funktion "i\_APCI1710\_EnablePWM"

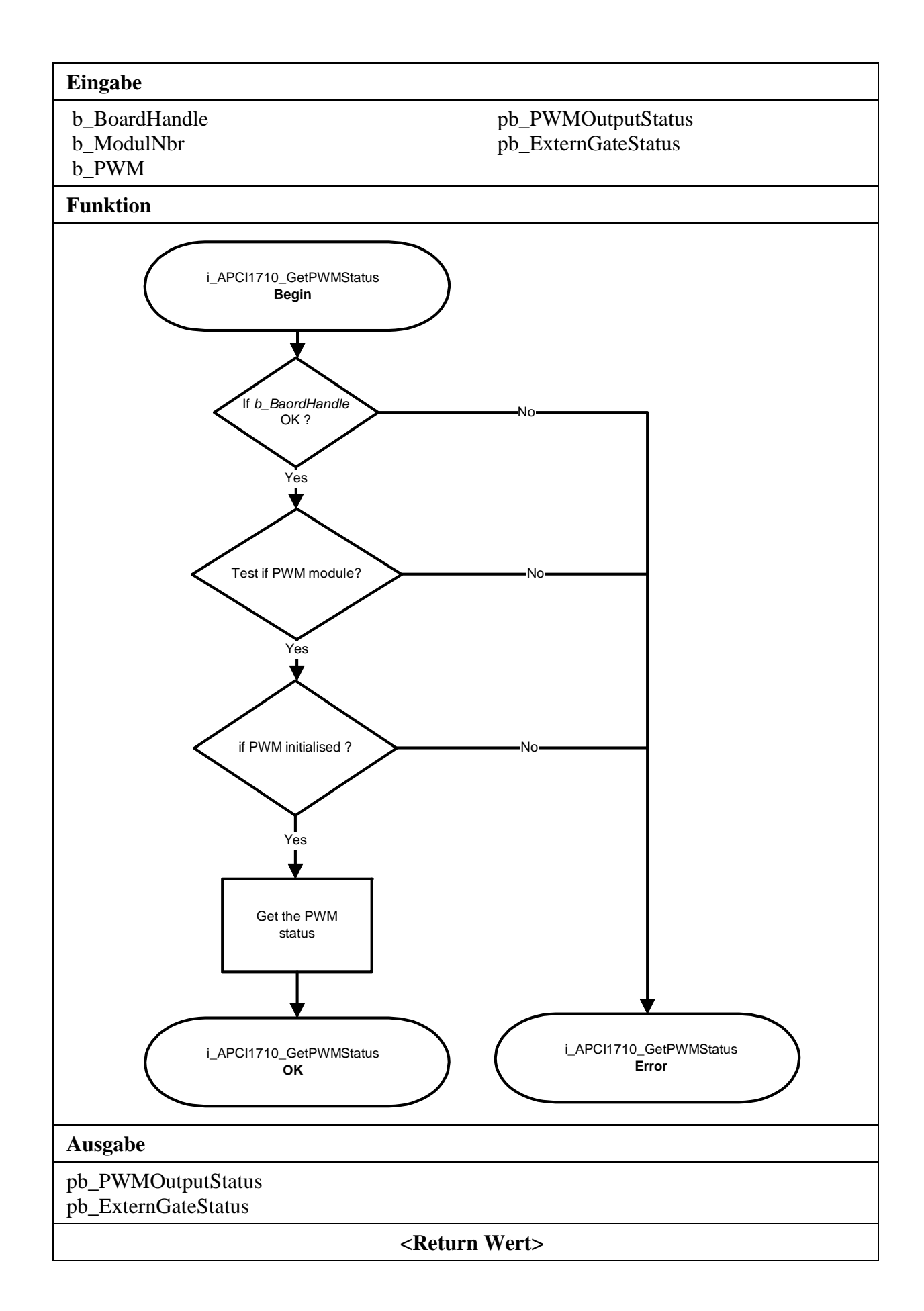

## <span id="page-31-0"></span>**3.3.3 Windows NT/95 interrupt kernel functions**

**importants**<br>
These functions are only available for the Windows NT and<br>
Windows 95/98 user interrupt routine in the synchronous mode. These functions are only available for the Windows NT and See function "i\_APCI1710\_SetBoardIntRoutineWin32"

## <span id="page-31-1"></span>**1) i\_APCI1710\_KRNL\_GetPWMStatus (...)**

#### **Syntax:**

 $\langle$ Return Wert $\rangle$  = i\_APCI1710\_KRNL\_GetPWMStatus

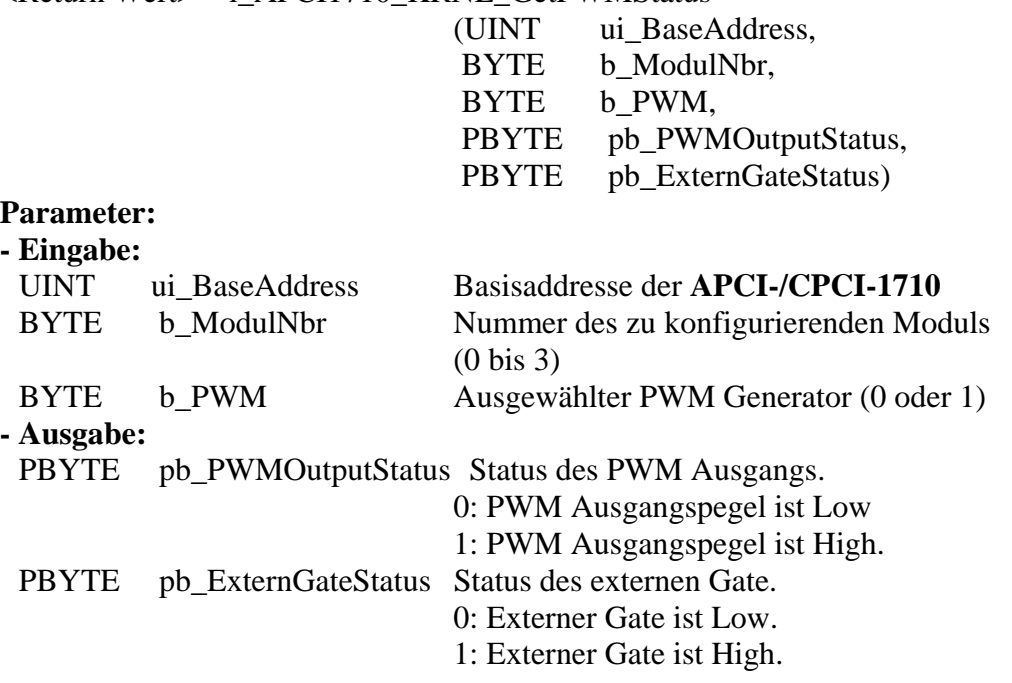

#### **Aufgabe:**

Gibt den Status des ausgewählten PWM (*b\_PWM*) vom angegebenen Modul (*b\_ModulNbr*) zurück.

#### **Funktionsaufruf:**

ANSI C: int i ReturnValue: unsigned int ui\_BaseAddress; unsigned char b\_PWMOutputStatus; unsigned char b\_ExternGateStatus; i\_ReturnValue =  $i$  APCI1710\_KRNL\_GetPWMStatus (ui\_BaseAddress, 0, 0, &b\_PWMOutputStatus, &b\_ExternGateStatus);

#### **Return Wert:**

0: Kein Fehler

- -1: Module selection wrong
- -2: The module is not a PWM module
- -3: PWM Auswahl ist falsch
- -4: PWM nicht initialisiert. Siehe Funktion\_APCI1710\_InitPWM"
- -5: PWM nicht aktiviert. Siehe Funktion "i\_APCI1710\_EnablePWM"

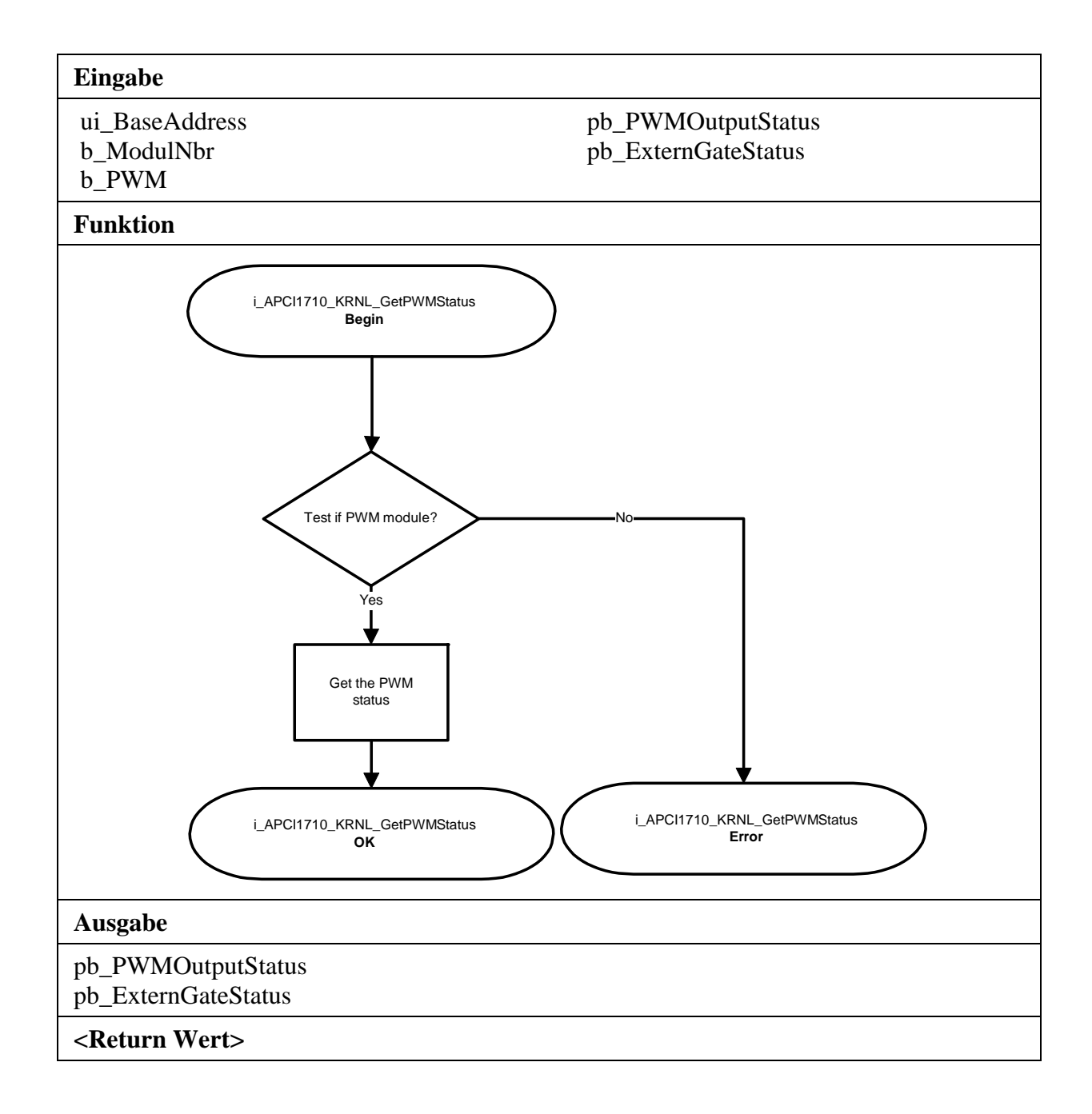

### <span id="page-33-0"></span>**2) i\_APCI1710\_KRNL\_SetNewPWMTiming (...)**

#### **Syntax:**

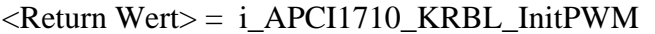

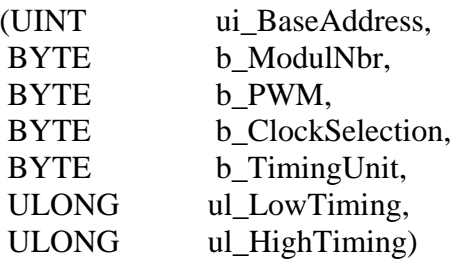

#### **Parameter:**

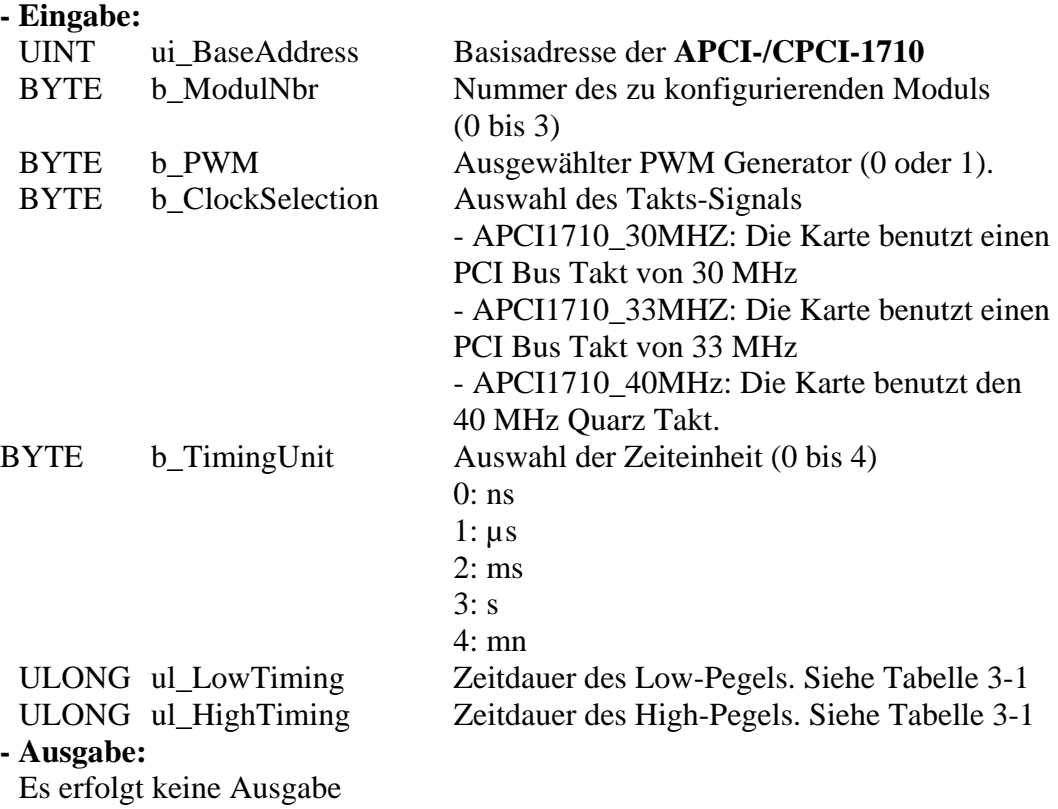

#### **Aufgabe:**

Setzt eine neue Zeitperiode. *ul\_LowTiming*, *ul\_HighTiming* und *ul\_TimingUnit* legen die LOW/High Zeitbasis für die Periode fest.

#### **Funktionsaufruf:**

ANSI C: int i\_ReturnValue; unsigned int ui BaseAddress; i\_ReturnValue = i\_APCI1710\_InitPWM (ui\_BaseAddress, 0, 0, APCI1710\_40MHZ, 1, 100,

**Return Wert:** 

0: Kein Fehler

-1: Handle Parameter der Karte ist falsch

-2: Die ausgewählte Modulnummer ist falsch

-3: Das ausgewählte Modul ist kein "PWM"-Modul.

-4: PWM Auswahl ist falsch

-5: PWM nicht initialisiert. Siehe Funktion\_APCI1710\_InitPWM"

500);

-6: Die ausgewählte Zeiteinheit ist falsch

-7: Eingestellte "Low" Basiszeit ist falsch

-8: Eingestellte "High" Basiszeit ist falsch

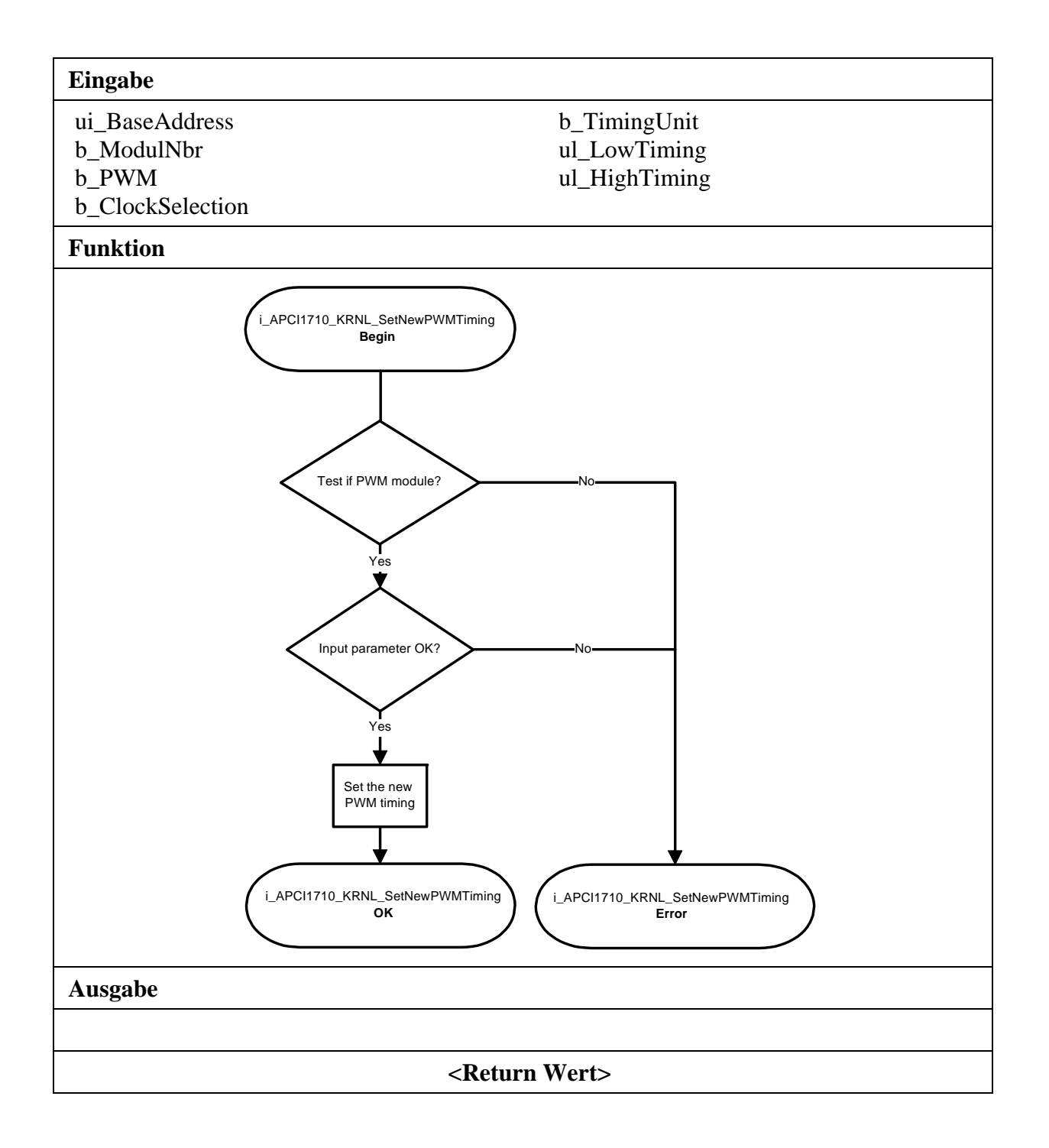